## *Simple two sample t test*

Learn how to run a simple t test using 2 treatments Variety A and B with 5 plots in each treatment. Please first go to the screen cast on design and layout. To decrease the incidence of error you might like to copy the code directly from this file into your RStudio. Note the data files are planyield.csv

Start a new RStudio Project naming it 'Online' and save the data "planyeild.csv" into the same fold as the Project file. This will enable you to just load the csv file straight into your RStudio Project from the directory. Type in "plany <- read.csv("planyield.csv")" into the "Source on Save" Pane. Highlight the typing and the csv will be added to the project (Figure 1). The "planyield" data has been renamed 'plany' for ease of typing. Notice the data worksheet description '10 obs. Of 3 variables' appears in the Global Environment pane under Data. The syntax or code 'View(planY)' displays the data in the Source pane with the same data description in the top right hand corner (Figure 2).

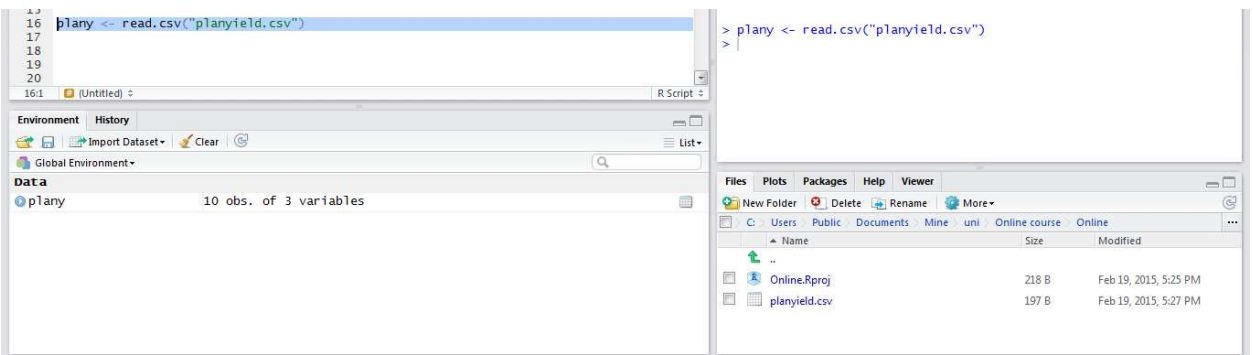

#### **Figure 1 Loading the data into RStudio**

| - E                            | $planY \times$ | <sup>0</sup> Ttest_analysis.R* x |          | $\sqrt{2}$ Untitled1 $\times$ |                         |
|--------------------------------|----------------|----------------------------------|----------|-------------------------------|-------------------------|
| 10 observations of 3 variables |                |                                  |          | $\sqrt{a}$                    | $\frac{1}{2}$           |
|                                |                | Yield                            | variety  | plot                          |                         |
|                                |                | 194.0                            | VarietyB | $\,$ 1 $\,$                   | $1\,$                   |
|                                |                | 205.5                            | VarietyB | $\overline{2}$                | $\overline{2}$          |
|                                |                | 190.7                            | VarietyA | 3                             | $\overline{\mathbf{3}}$ |
|                                |                | 233.5                            | VarietyA | 4                             | $\frac{4}{3}$           |
|                                |                | 199.2                            | VarietyB | 5                             | $\overline{5}$          |
|                                |                | 203.5                            | VarietyA | 6                             | 6                       |
|                                |                | 216.5                            | VarietyA | $\overline{7}$                | $\overline{I}$          |
|                                |                | 222.5                            | VarietyA | 8                             | $\overline{8}$          |
|                                |                | 172.4                            | VarietyB | 9                             | $\overline{9}$          |
|                                |                | 184.0                            | VarietyB | 10                            | 10                      |

**Figure 2 The data loaded into RStudio** 

# *Exploration of loaded data*

By typing in 'head' RStudio returns (in the Console pane) the first 6 rows of data (Figure 3). Notice the description of 'head 'after the hash symbol.

|  | > head(planY)## read the first 6 rows of data into the Console Pane |  |  |  |  |  |  |
|--|---------------------------------------------------------------------|--|--|--|--|--|--|
|  | plot variety Yield                                                  |  |  |  |  |  |  |
|  | 1 VarietyB 194.0                                                    |  |  |  |  |  |  |
|  | 2 VarietyB 205.5                                                    |  |  |  |  |  |  |
|  | 3 VarietyA 190.7                                                    |  |  |  |  |  |  |
|  | 4 VarietyA 233.5                                                    |  |  |  |  |  |  |
|  | 5 VarietyB 199.2                                                    |  |  |  |  |  |  |
|  | 6 VarietyA 203.5                                                    |  |  |  |  |  |  |
|  |                                                                     |  |  |  |  |  |  |

**Figure 3 The Console Pane after running the 'head' code** 

Here are some more useful codes to explore you data. To display data use 'names' which returns the names of the columns, 'length' give the length of the columns and 'str' gives the structure of the data in RStudio (Figure 4).

```
> names(planY)## show names of columns 
[1] "plot" "variety" "Yield" 
> length(planY$Yield)## how many rows to the data 
[1] 10 
> str(planY)##show structure of data 
'data.frame': 10 obs. of 3 variables: 
 $ plot : int 1 2 3 4 5 6 7 8 9 10 
 $ variety: Factor w/ 2 levels "VarietyA","VarietyB": 2 2 1 1 2 1 1 1 2 2 
 $ Yield : num 194 206 194 206 194 206 194 206 194 206 194 206 194 206 194 206 194 206 194 206 194 206 194 206
```
**Figure 4 Some helpful code, output and description** 

Now we will explore some plotting code. To create a histogram the code is simply 'hist' (hist(planY\$Yield) ## show histogram of Yield) (Figure 5) while 'plot' (plot(planY\$Yield) ## show individual values of Yield) gives the individual values for Yield (Figure 6) and 'boxplot' gives a boxplot of Yield (boxplot(planY\$Yield) ##boxplot of yield) (Figure 7). The boxplot has not helped display the differences between the 2 treatments as RStudio has treated the treatment (variety) column as a 'Factor' as it was a text variable. To show the differences between the 2 treatments we have to specify that we want to use 'Variety' as variable by specifying the we want plot Yield broken up into Variety (boxplot(planY\$Yield~planY\$variety) (Figure 8).

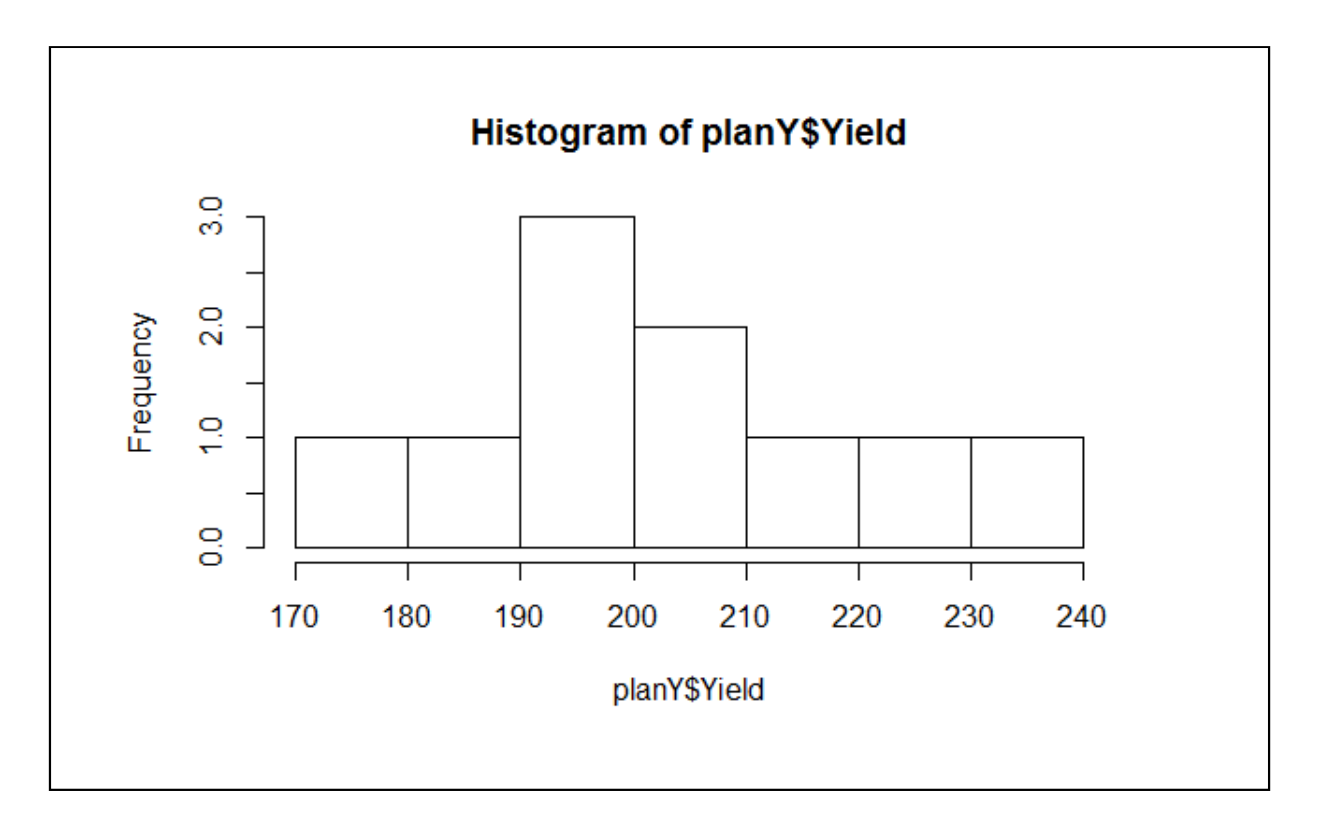

**Figure 5 Histogram of Yields** 

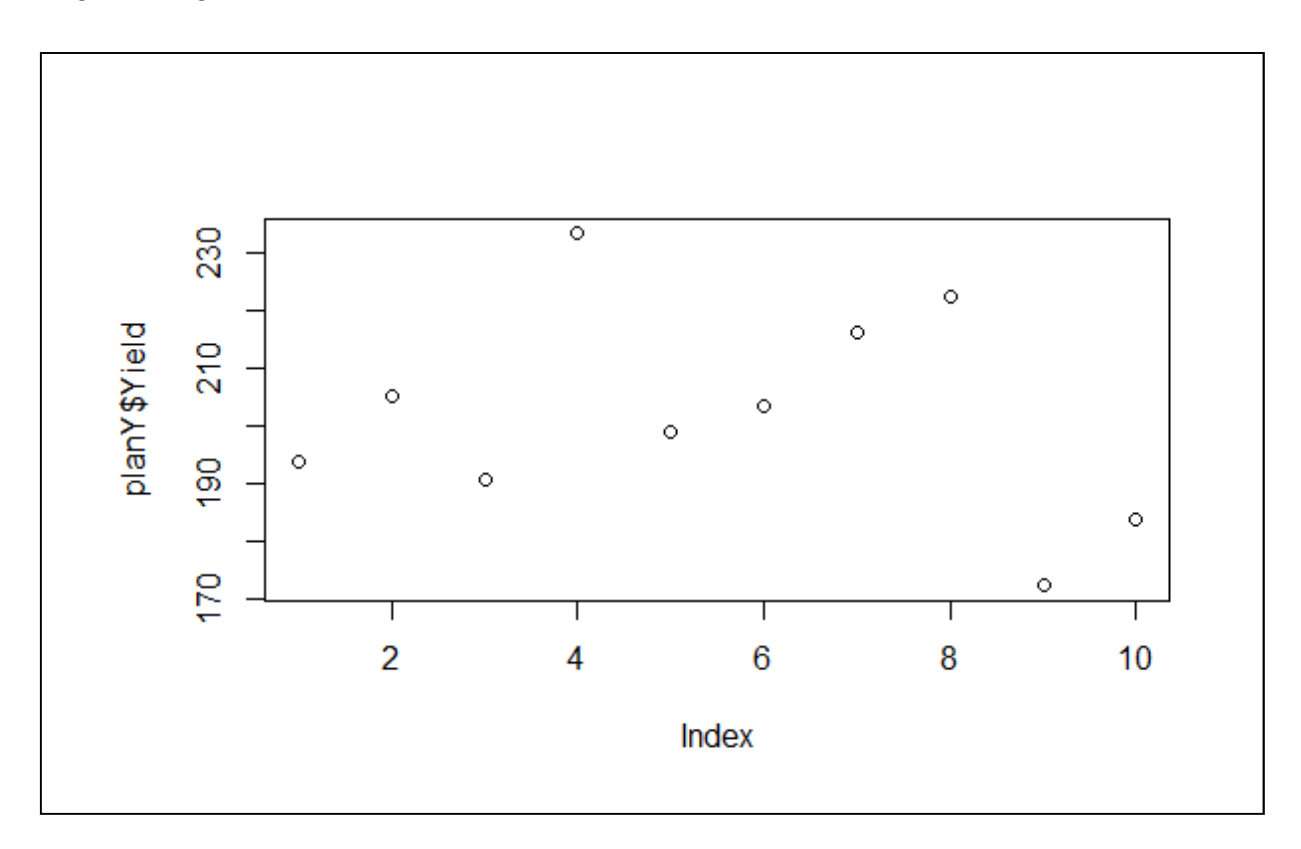

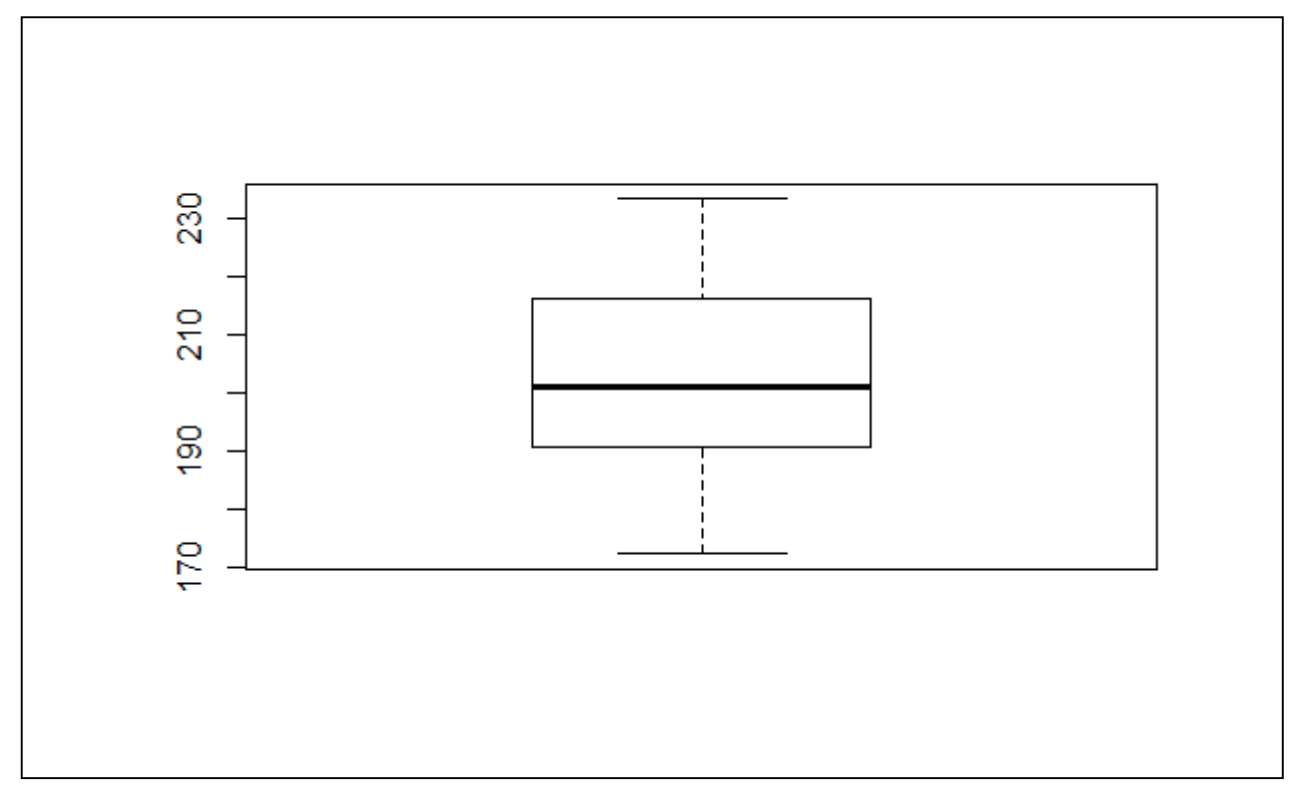

**Figure 7 Boxplot of Yield**

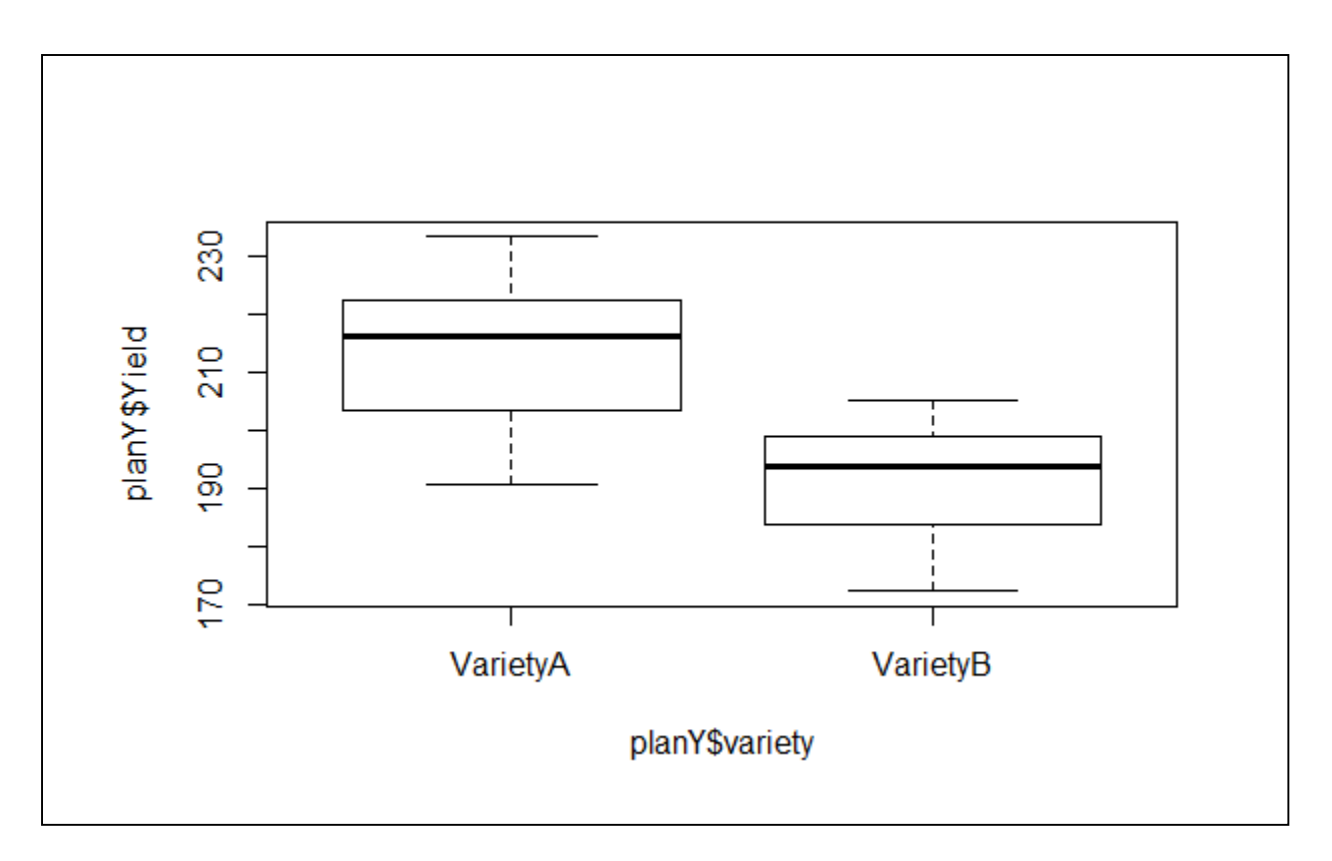

**Figure 8 Boxplot of the Yields of both treatments**

# *A simple two sample t test analysis*

Now that we can see from the boxplots that there appears to be a difference between the 2 treatments but we would like to check if the difference is significant so we will carry out a simple 2 sample t test using (t.test(planY\$Yield~planY\$variety ## testing the difference in treatments) (Figure 9).

```
> t.test(planY$Yield~planY$variety)## testing the difference in trea
tments 
        Welch Two Sample t-test 
data: planY$Yield by planY$variety 
t = 2.3585, df = 7.567, p-value = 0.04781 
alternative hypothesis: true difference in means is not equal to 0 
95 percent confidence interval: 
  0.278033 44.361967 
sample estimates: 
mean in group VarietyA mean in group VarietyB 
                                        191.02
```
**Figure 9 The output for the 2 sample t test of variety** 

What are your conclusions from the test?

## *Importing a data file.*

Left click onto **select** 'from Text File...'(Figure 10) then go to where the data file has been saved and following prompts select the file to import (Figure 11). The 'Import Dataset' will come up (Figure 12). Check that the data looks correct and select 'Yes' for 'Headings' if it has not been selected. The date will appear in the Pane of the 'Source on Save' (Figure 13) note that the name of the data file on the far right of the Pane. Also notice under the name it show '10 observations of 3 variables'.

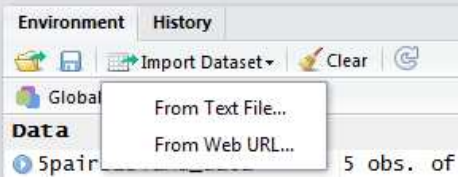

**Figure 10** 

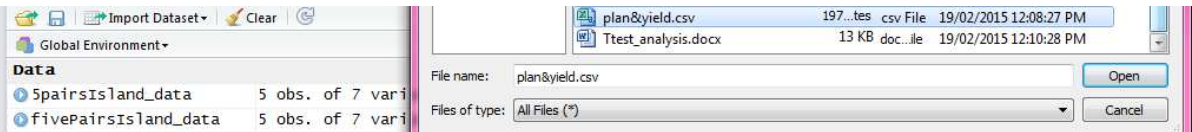

**Figure 11 Selecting the csv file to import** 

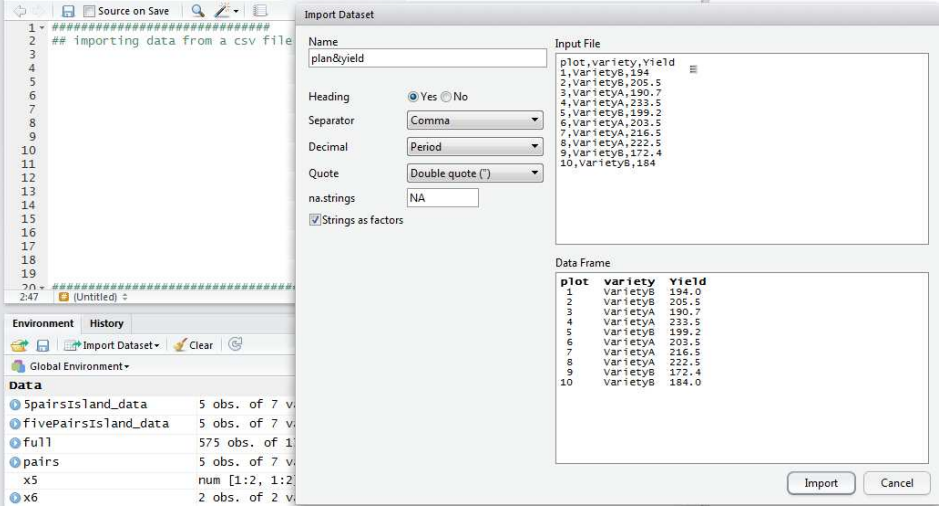

**Figure 12 The 'Import Dataset' window** 

| Module 1       |                |                      |       |                        |                                                                                                    | <b>BeST</b> for Africa |                                  |               |  |
|----------------|----------------|----------------------|-------|------------------------|----------------------------------------------------------------------------------------------------|------------------------|----------------------------------|---------------|--|
|                |                |                      |       |                        | CLA1.macademia.worksheet $\times$ $\circledR$ Ttest_analysis.R* $\times$ $\circledR$ Ttest_randomisation.R $\times$ $\circledR$ Object.R $\times$ |                        | plan&yield $\times$ $\gg$ $\Box$ |               |  |
|                | $O \cup D$     |                      |       |                        |                                                                                                    |                        | 10 observations of 3 variables   |               |  |
|                | plot           | variety              | Yield |                        |                                                                                                    |                        |                                  |               |  |
|                | $1\quad 1$     | VarietyB             | 194.0 |                        |                                                                                                    |                        |                                  |               |  |
|                | $2 \quad 2$    | VarietyB             | 205.5 |                        |                                                                                                    |                        |                                  |               |  |
|                | 3 <sup>3</sup> | VarietyA             | 190.7 |                        |                                                                                                    |                        |                                  |               |  |
|                | 44             | VarietyA             | 233.5 |                        |                                                                                                    |                        |                                  |               |  |
|                | 5 <sub>5</sub> | VarietyB             | 199.2 |                        |                                                                                                    |                        |                                  |               |  |
|                | 6 6            | VarietyA             | 203.5 |                        |                                                                                                    |                        |                                  |               |  |
| 7 <sub>7</sub> |                | VarietyA             | 216.5 |                        |                                                                                                    |                        |                                  |               |  |
| 8 <sup>8</sup> |                | VarietyA             | 222.5 |                        |                                                                                                    |                        |                                  |               |  |
| 99             |                | VarietyB             | 172.4 |                        |                                                                                                    |                        |                                  |               |  |
|                | 10 10          | VarietyB 184.0       |       |                        |                                                                                                    |                        |                                  |               |  |
|                |                |                      |       |                        |                                                                                                    |                        |                                  |               |  |
|                | Environment    | History              |       |                        |                                                                                                    |                        |                                  | $-\Box$       |  |
| $\leftarrow$   | $\Box$         |                      |       | Import Dataset v Clear |                                                                                                    |                        |                                  | $\equiv$ List |  |
|                |                | Global Environment - |       |                        |                                                                                                    |                        | Q                                |               |  |

**Figure 13 The data set imported** 

I was going to try and screencast the Powerpoint.

We can also use your t test PowerPoints

And I would like to also have a simple demo with a t tests, (it a two sample independent t test)

What do you think- you may be able to adapt from this, and add any interpreting questions to assist them.

#### ###############################################

##

## Simple two sample t test

##

## Example 2 treatments Variety A and B and 10 plots

## in a completely randomised design (CRD)

################################################

## The steps in this code:

# set working directory (RStudio project folder)

# read in data set up from the .csv file

# with the plan with the yields

# look at the data

# remind yourself of the variable names

# and the number or rows in the variable "Yield"

###############################################

## importing "planyiel.csv" data file using 'Import Dataset"- global Environment Pane

plany <- read.csv("planyield.csv")##data file needs to be in same folder as Rstudio

###############################################

##

## Simple two sample t test

##

## Example 2 treatments Variety A and B and 10 plots

## in a completely randomised design (CRD)

## The steps in this code:

# set working directory

# read in data set up from the .csv file

# with the plan with the yields

# look at the data

# remind yourself of the variable names

# and the number or rows in the variable "Yield"

###############################################

planY <- read.csv("planyield.csv")

View(planY)##show the data in table form in another window

head(planY)## read the data into the Console

names(planY)## show names of columns

length(planY\$Yield)## how many rows to the data

hist(planY\$Yield)## shows histogram of Yield

plot(planY\$Yield)## shows individual values of Yield

## look at the structure of the data

## Is your variety a factor ?

## as it was a string or text variable

## In this case it has come in as a factor

str(planY)

# Plot all the data

boxplot(planY\$Yield)

# Plot by variety

boxplot(planY\$Yield~planY\$variety)

## Undertake a t test

## where y is numeric and x is a binary factor

## t.test(y~x)

## The data is not structured, so there are no blocks

t.test(planY\$Yield~planY\$variety)

## What do you conclude ?